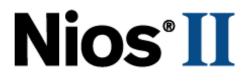

# **Nios Development Board**

# **Reference Manual, Stratix II Edition**

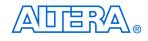

101 Innovation Drive San Jose, CA 95134 (408) 544-7000 http://www.altera.com

Copyright © 2005 Altera Corporation. All rights reserved. Altera, The Programmable Solutions Company, the stylized Altera logo, specific device designations, and all other words and logos that are identified as trademarks and/or service marks are, unless noted otherwise, the trademarks and service marks of Altera Corporation in the U.S. and other countries. All other product or service names are the property of their respective holders. Altera products are protected under numerous U.S. and foreign patents and pending applications, maskwork rights, and copyrights. Altera warrants performance of its semiconductor products to current specifications in accordance with Altera's standard warranty, but reserves the right to make

changes to any products and services at any time without notice. Altera assumes no responsibility or liability arising out of the application or use of any information, product, or service described herein except as expressly agreed to in writing by Altera Corporation. Altera customers are advised to obtain the latest version of device specifications before relying on any published information and before placing orders for products or services.

MNL-N832T4-1.2

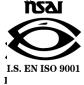

Altera Corporation

Printed on recycled paper

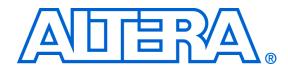

# Contents

| About this Manual                                | v   |
|--------------------------------------------------|-----|
| How to Find Information                          | v   |
| How to Contact Altera                            | vi  |
| Typographic Conventions                          | vii |
| Introduction                                     | 1   |
| Features Overview                                |     |
| General Description                              |     |
| Board Components                                 | 5   |
| Component List                                   |     |
| Stratix II Device (U60)                          |     |
| Push-Button Switches (SW0 - SW3)                 |     |
| Individual LEDs (D0 - D7)                        |     |
| Seven-Segment LEDs (U8 & U9)                     |     |
| SRAM Memory (U35 & U36)                          |     |
| Flash Memory (U5)                                |     |
| Serial Port Connectors (J19 & J27)               |     |
| Expansion Prototype Connectors (PROTO1 & PROTO2) |     |
| CompactFlash Connector (CON3)                    |     |
| Mictor Connector (J25)                           |     |
| Configuration Controller Device (U3)             |     |
| Reset Distribution                               |     |
| Starting Configuration                           |     |
| Stratix II Configuration                         |     |
| Factory & User Configurations                    |     |
| The Configuration Process                        |     |
| Flash Memory Partitions                          |     |
| User Application Space                           |     |
| User Configuration                               |     |
| Factory Configuration                            |     |
| Persistent Data                                  |     |
| Configuration-Status LEDs                        |     |
| Configuration & Reset Buttons                    |     |
| SW8 – CPU Reset                                  |     |
| SW9 – Factory Config                             |     |
| SW10 – Reset, Config                             |     |

#### **Altera Corporation**

| JTAG Connectors (J24 & J5)                | 2–31 |
|-------------------------------------------|------|
| JTAG Connector to Stratix II Device (J24) |      |
| JTAG Connector to EPM7128AE Device (J5)   |      |
| Power-Supply Circuitry                    |      |

#### **Shared Bus Table 1**

| Description | A | -1 |
|-------------|---|----|
|-------------|---|----|

#### **Restoring the Factory Configuration 1**

| Introduction                                                | B-1 |
|-------------------------------------------------------------|-----|
| Reprogramming the Flash Memory                              | B–1 |
| Reprogramming the EPM7128AE Configuration Controller Device |     |

#### Connecting to the Board via Ethernet 1

| Introduction                  | C–1 |
|-------------------------------|-----|
| Connecting the Ethernet Cable | C–1 |
| Connecting the LCD Screen     | C–2 |
| Obtaining an IP Address       | C–2 |
| LAN Connection                |     |
| DHCP                          | C–3 |
| Static IP Address             | C–3 |
| Point-to-Point Connections    | C–4 |
| Browsing to Your Board        | C–5 |

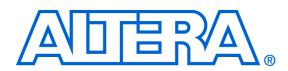

# **About this Manual**

This manual provides component details about the Nios<sup>®</sup> development board, Stratix<sup>™</sup> II Edition.

The following table shows the reference manual's revision history.

| Date           | Description                                                                      |
|----------------|----------------------------------------------------------------------------------|
| July 2005      | Updated for the EP2S30 device.                                                   |
| October 2004   | Updated the heat sink illustrations.                                             |
| September 2004 | First publication of Nios Development Board Reference Manual, Stratix II Edition |

## How to Find Information

- The Adobe Acrobat Find feature allows you to search the contents of a PDF file. Click the binoculars toolbar icon to open the Find dialog box.
- Bookmarks serve as an additional table of contents.
- Thumbnail icons, which provide miniature previews of each page, provide a link to the pages.
- Numerous links, shown in green text, allow you to jump to related information.

## How to Contact Altera

For the most up-to-date information about Altera products, go to the Altera world-wide web site at www.altera.com. For technical support on this product, go to www.altera.com/mysupport. For additional information about Altera products, consult the sources shown below.

| Information Type               | USA & Canada                                                   | All Other Locations                                                |
|--------------------------------|----------------------------------------------------------------|--------------------------------------------------------------------|
| Technical support              | www.altera.com/mysupport/                                      | altera.com/mysupport/                                              |
|                                | (800) 800-EPLD (3753)<br>(7:00 a.m. to 5:00 p.m. Pacific Time) | (408) 544-7000 <i>(1)</i><br>(7:00 a.m. to 5:00 p.m. Pacific Time) |
| Product literature             | www.altera.com                                                 | www.altera.com                                                     |
| Altera literature services     | lit_req@altera.com (1)                                         | lit_req@altera.com (1)                                             |
| Non-technical customer service | (800) 767-3753                                                 | (408) 544-7000<br>(7:30 a.m. to 5:30 p.m. Pacific Time)            |
| FTP site                       | ftp.altera.com                                                 | ftp.altera.com                                                     |

*Note to table:* 

(1) You can also contact your local Altera sales office or sales representative.

## Typographic Conventions

This document uses the typographic conventions shown below.

| Visual Cue                                  | Meaning                                                                                                    |  |  |
|---------------------------------------------|----------------------------------------------------------------------------------------------------|--|--|
| Bold Type with Initial<br>Capital Letters   | Command names, dialog box titles, checkbox options, and dialog box options are shown in bold, initial capital letters. Example: <b>Save As</b> dialog box.                                                                                                    |  |  |
| bold type                                   | External timing parameters, directory names, project names, disk drive names, filenames, filename extensions, and software utility names are shown in bold type. Examples: <b>f</b> <sub>MAX</sub> , <b>\qdesigns</b> directory, <b>d:</b> drive, <b>chiptrip.gdf</b> file.                                             |  |  |
| Italic Type with Initial Capital<br>Letters | Document titles are shown in italic type with initial capital letters. Example: <i>AN</i> 75: <i>High-Speed Board Design</i> .                                                                                                    |  |  |
| Italic type                                 | Internal timing parameters and variables are shown in italic type.<br>Examples: $t_{PIA}$ , $n + 1$ .                                                                                                    |  |  |
|                                             | Variable names are enclosed in angle brackets (< >) and shown in italic type.<br>Example: <i><file name=""></file></i> , <i><project name="">.pof</project></i> file.                                                                                                    |  |  |
| Initial Capital Letters                     | Keyboard keys and menu names are shown with initial capital letters. Examples: Delete key, the Options menu.                                                                                                    |  |  |
| "Subheading Title"                          | References to sections within a document and titles of on-line help topics are shown in quotation marks. Example: "Typographic Conventions."                                                                                                    |  |  |
| Courier type                                | Signal and port names are shown in lowercase Courier type. Examples: data1, tdi, input. Active-low signals are denoted by suffix n, e.g., resetn.                                                                                                    |  |  |
|                                             | Anything that must be typed exactly as it appears is shown in Courier type. For example: c:\qdesigns\tutorial\chiptrip.gdf. Also, sections of an actual file, such as a Report File, references to parts of files (e.g., the AHDL keyword SUBDESIGN), as well as logic function names (e.g., TRI) are shown in Courier. |  |  |
| 1., 2., 3., and<br>a., b., c., etc.         | Numbered steps are used in a list of items when the sequence of the items is important, such as the steps listed in a procedure.                                                                                                    |  |  |
| ••                                          | Bullets are used in a list of items when the sequence of the items is not important.                                                                                                    |  |  |
| $\checkmark$                                | The checkmark indicates a procedure that consists of one step only.                                                                                                    |  |  |
| I                                           | The hand points to information that requires special attention.                                                                                                    |  |  |
| CAUTION                                     | The caution indicates required information that needs special consideration and understanding and should be read prior to starting or continuing with the procedure or process.                                                                                                    |  |  |
|                                             | The warning indicates information that should be read prior to starting or continuing the procedure or processes                                                                                                    |  |  |
| 4                                           | The angled arrow indicates you should press the Enter key.                                                                                                    |  |  |
| •••                                         | The feet direct you to more information on a particular topic.                                                                                                    |  |  |

Altera Corporation July 2005

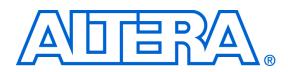

# Introduction

## Features Overview

The Nios development board, Stratix II Edition, provides a hardware platform for developing embedded systems based on Altera Stratix II devices. The Nios development board, Stratix II Edition provides the following features:

- A Stratix II FPGA with more than 13,500 adaptive logic modules (ALM) and 1.3 million bits of on-chip memory
- 16 Mbytes of flash memory
- 1 Mbyte of static RAM
- 16 Mbytes of SDRAM
- On board logic for configuring the Stratix II device from flash memory
- On-board Ethernet MAC/PHY device
- Two 5V-tolerant expansion/prototype headers each with access to 41 Stratix II user I/O pins
- CompactFlash<sup>™</sup> connector for Type I CompactFlash cards
- Mictor connector for hardware and software debug
- Two RS-232 DB9 serial ports
- Four push-button switches connected to Stratix II user I/O pins
- Eight LEDs connected to Stratix II user I/O pins
- Dual 7-segment LED display
- JTAG connectors to Altera<sup>®</sup> devices via Altera download cables
- 50 MHz oscillator and zero-skew clock distribution circuitry
- Power-on reset circuitry

#### General Description

The Nios development board comes pre-programmed with a Nios II processor reference design. Hardware designers can use the reference design as an example of how to use the features of the Nios development board. Software designers can use the pre-programmed Nios II processor design on the board to begin prototyping software immediately.

This document describes the hardware features of the Nios development board, including detailed pin-out information, to enable designers to create custom FPGA designs that interface with all components on the board.

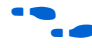

Refer to the Nios II Development Kit, Getting Started User Guide for instructions on setting up the Nios development board and installing Nios II development tools.

Altera Corporation July 2005

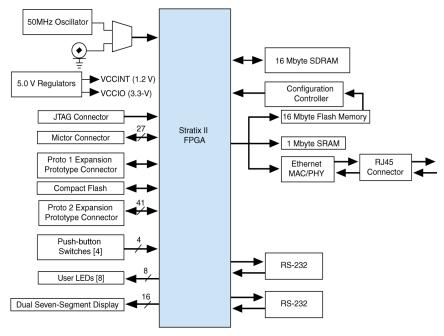

Figure 1–1 shows a block diagram of the Nios development board. Figure 1–1. Nios Development Board, Stratix II Edition Block Diagram

- F Early shipments of the Nios development board, Stratix II edition use an EP2S60F672C5ES device. This is a fully tested engineering sample (ES) device. However, it has a known issue affecting the M-RAM blocks. The issue can be worked around easily, but some consideration is required when migrating designs based on this device to a non-ES device. There is a label near the FPGA; if the letters "ES" appear on the label, the device is an engineering sample.
- For details, refer to the Stratix II FPGA Family Errata Sheet and the documented example designs included in the Nios II Development Kit.

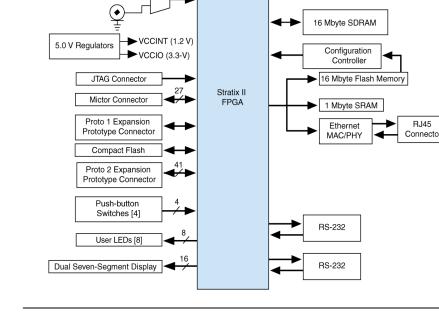

#### Factory-Programmed Reference Design

When power is applied to the board, on-board logic configures the Stratix II FPGA using hardware configuration data stored in flash memory. When the device is configured, the Nios II processor design in the FPGA wakes up and begins executing boot code from flash memory.

The board is factory-programmed with a default reference design. This reference design is a web server that delivers web pages via the Ethernet port. For further information on the default reference design, see Appendix C, Connecting to the Board via Ethernet.

In the course of development, you may overwrite or erase the flash memory space containing the default reference design. Altera provides the flash image for the default reference design so you can return the board to its default state. See Appendix B, Restoring the Factory Configuration for more information.

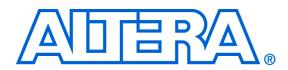

# **Board Components**

#### **Component List**

This section introduces all the important components on the Nios development board (see Figure 2–1). A complete set of schematics, a physical layout database, and GERBER files for the development board are installed in the Nios II development kit **documents** directory.

See Figure 2–1 and Table 2–1 on page 2–6 for locations and brief descriptions of all features of the board.

#### Figure 2–1. Nios Development Board

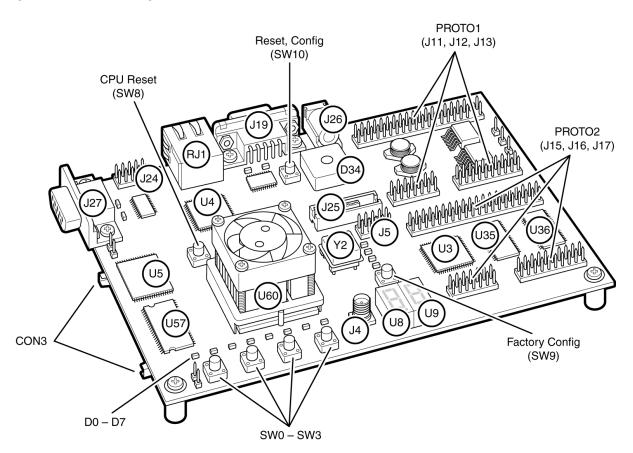

Altera Corporation July 2005

| <b>Board Designation</b> | Name                                | Description                                                                                                    |  |
|--------------------------|-------------------------------------|----------------------------------------------------------------------------------------------------|--|
| Featured Device          |                                     |                                                                                                    |  |
| U60                      | Stratix II FPGA                     | EP2S60F672C5 or EP2S30F672C5 device with mounted heat sink                                                             |  |
| User Interface           |                                     |                                                                                                    |  |
| SW0 – SW3                | Push-button<br>switches             | Four momentary contact switches for user input to the FPGA                                                             |  |
| D0 – D7                  | Individual LEDs                     | Eight individual LEDs driven by the FPGA                                                                               |  |
| U8, U9                   | Seven-segment<br>LEDs               | Two seven-segment LEDs to display numeric output from the FPGA                                                         |  |
| Memory                   |                                     |                                                                                                    |  |
| U35, U36                 | SRAM memory                         | Two SRAM chips combined to form 1 Mbyte of fast, static RAM                                                            |  |
| U5                       | Flash memory                        | 16 Mbytes of nonvolatile memory for use by both the FPGA and the configuration controller                              |  |
| U57                      | SDRAM memory                        | 16 Mbytes of SDRAM                                                                                                    |  |
| Connectors & Interfaces  | ·                                   |                                                                                                    |  |
| U4, RJ1                  | Ethernet<br>MAC/PHY                 | 10/100 Ethernet MAC/PHY chip connected to an RJ-45 Ethernet connector                                                  |  |
| J19, J27                 | Serial connectors                   | Two serial connectors with 5 V-tolerant buffers. Supports all RS-232 signals.                                          |  |
| PROTO1 (J11, J12, J13)   | Expansion<br>prototype<br>connector | Expansion headers connecting to 41 I/O pins on the FPGA.<br>Supplies 3.3V and 5.0V for use by a daughter card.         |  |
| PROTO2 (J15, J16, J17)   | Expansion<br>prototype<br>connector | Expansion headers connecting to 41 I/O pins on the FPGA.<br>Supplies 3.3V and 5.0V for use by a daughter card.         |  |
| CON3                     | CompactFlash connector              | CompactFlash connector for memory expansion                                                                            |  |
| J25                      | Mictor connector                    | Mictor connector for debugging Nios II systems using a First Silicon Solutions (FS2) debug probe.                      |  |
| J24                      | JTAG connector                      | Connects to the FPGA allowing hardware configuration from Quartus II software and software debug from the Nios II IDE. |  |
| J5                       | JTAG connector                      | Connects to the configuration controller                                                                               |  |
| Configuration & Reset    |                                     |                                                                                                    |  |
| U3                       | Configuration controller            | Altera EPM7128AE device used to configure the FPGA from flash memory                                                   |  |

| Table 2–1. Nios Development Board, Stratix Edition Components & Interfaces (Part 2 of 2) |                              |                                                                                             |  |
|------------------------------------------------------------------------------------------|------------------------------|---------------------------------------------------------------------------------------------|--|
| Board Designation                                                                        | Name                         | Description                                                                                 |  |
| SW8                                                                                      | CPU Reset button             | Push-button switch to reboot the Nios II processor configured in the FPGA                   |  |
| SW9                                                                                      | Factory Config<br>button     | Push-button switch to reconfigure the FPGA with the factory-<br>programmed reference design |  |
| SW10                                                                                     | Reset, Config                | Push-button switch to reset the board                                                       |  |
| LED0 – LED3                                                                              | Configuration<br>status LEDs | LEDs that display the current configuration status of the FPGA                              |  |
| Clock Circuitry                                                                          |                              |                                                                                             |  |
| Y2                                                                                       | Oscillator                   | 50 MHz clock signal driven to FPGA                                                          |  |
| J4                                                                                       | External clock input         | Connector to FPGA clock pin                                                                 |  |
| Power Supply                                                                             | ·                            |                                                                                             |  |
| J26                                                                                      | DC power jack                | 17 V DC unregulated power source                                                            |  |
| D34                                                                                      | Bridge rectifier             | Power rectifier allows for center-negative or center-positive power supplies                |  |

The sections that follow describe each component in detail.

## Stratix II Device (U60)

U60 is a Stratix II FPGA in a 672-pin FineLine BGA® package. Early shipments of the Nios Development Board, Stratix II Edition included an EP2S60F672C5 device. Some early boards used engineering sample parts, indicated by "ES" after the part number. Later shipments of the board use an EP2S30F672C5 device. Table 2–2 lists the device features.

| Table 2–2. Stratix II Device Features (Part 1 of 2) |           |           |
|-----------------------------------------------------|-----------|-----------|
| Feature                                             | EP2S30    | EP2S60    |
| ALMs                                                | 13,552    | 24,176    |
| Adaptive look-up tables (ALUTs)                     | 27,104    | 48,352    |
| Equivalent LEs                                      | 33,880    | 60,440    |
| M512 RAM blocks                                     | 202       | 329       |
| M4K RAM blocks                                      | 144       | 255       |
| M-RAM blocks                                        | 1         | 2         |
| Total RAM bits                                      | 1,369,728 | 2,544,192 |
| DSP blocks                                          | 16        | 36        |

| Table 2–2. Stratix II Device Features (Part 2 of 2) |        |        |
|-----------------------------------------------------|--------|--------|
| Feature                                             | EP2S30 | EP2S60 |
| 18-bit x 18-bit multipliers                         | 64     | 144    |
| Enhanced PLLS                                       | 2      | 4      |
| Fast PLLs                                           | 4      | 8      |
| User I/O pins                                       | 500    | 492    |

The development board provides two separate methods for configuring the Stratix II device:

- 1. Using the Quartus II software running on a host computer, a designer configures the device directly via an Altera<sup>®</sup> download cable connected to the Stratix II JTAG header (J24).
- 2. When power is applied to the board, a configuration controller device (U3) attempts to configure the Stratix II device with hardware configuration data stored in flash memory. For more information on the configuration controller, see "Configuration Controller Device (U3)" on page 2–25.

For Stratix II-related documentation including Stratix II pinout data refer to the Altera Stratix II literature page at **www.altera.com/ literature/litstx2.html**.

Early shipments of the board had a heat sink mounted on the Stratix II FPGA. Boards shipped later than May 2005 do not include the heat sink, because thermal management is unnecessary for the majority of FPGA designs for this board. A heat sink maintains the FPGA within its specified thermal operating range, independent of the resource utilization, clock frequency, and operating conditions of the FPGA. The heat sink used on early shipments of the board is produced by Intricast Inc., part number CS1995V01. See **www.intricast.com** for details.

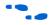

Refer to Altera's *AN185: Thermal Management Using Heat Sinks* for information on using heat sinks with Altera devices.

### Push-Button Switches (SW0 -SW3)

SW0 – SW3 are momentary-contact push-button switches and are used to provide stimulus to designs in the Stratix II device. See Figure 2–2. Each switch is connected to a Stratix II general-purpose I/O pin with a pull-up resistor as shown in Table 2–3. Each Stratix II device pin will see a logic 0 when its corresponding switch is pressed.

| <i>Table 2–3. Push Button Switches Pin Out</i><br><i>Table</i> |                |  |  |  |  |  |  |
|----------------------------------------------------------------|----------------|--|--|--|--|--|--|
| Button                                                         | Stratix II Pin |  |  |  |  |  |  |
| SW0                                                            | W24            |  |  |  |  |  |  |
| SW1                                                            | W23            |  |  |  |  |  |  |
| SW2                                                            | Y24            |  |  |  |  |  |  |
| SW3                                                            | Y23            |  |  |  |  |  |  |

## Individual LEDs (D0 - D7)

This Nios development board provides eight individual LEDs connected to the Stratix II device. See Figure 2–2. D0 – D7 are connected to general purpose I/O pins on the Stratix II device as shown in Table 2–4. When the Stratix II pin drives logic 1, the corresponding LED turns on.

| Table 2–4. LED Pin Out Table |                |  |  |  |  |  |  |
|------------------------------|----------------|--|--|--|--|--|--|
| LED                          | Stratix II Pin |  |  |  |  |  |  |
| D0                           | AD26           |  |  |  |  |  |  |
| D1                           | AD25           |  |  |  |  |  |  |
| D2                           | AC25           |  |  |  |  |  |  |
| D3                           | AC24           |  |  |  |  |  |  |
| D4                           | AB24           |  |  |  |  |  |  |
| D5                           | AB23           |  |  |  |  |  |  |
| D6                           | AB26           |  |  |  |  |  |  |
| D7                           | AB25           |  |  |  |  |  |  |

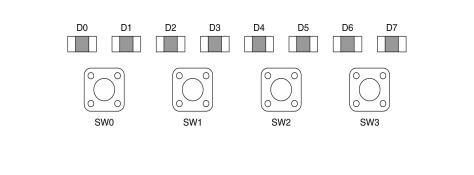

Figure 2–2. Push Button Switches & Individual LEDs

## Seven-Segment LEDs (U8 & U9)

U8 and U9 are connected to the Stratix II device so that each segment is individually controlled by a general-purpose I/O pin. When the Stratix II pin drives logic 0, the corresponding LED turns on. See Figure 2–3 for Stratix II pin-out details.

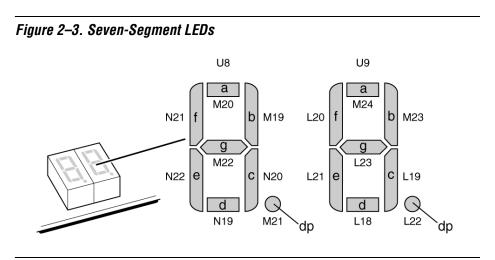

## SRAM Memory (U35 & U36)

U35 and U36 are IDT IDT71V416S, 512 Kbyte x 16-bit asynchronous SRAM devices. They are connected to the Stratix II device so they can be used by a Nios II embedded processor as general-purpose memory. The two 16-bit devices can be used in parallel to implement a 32-bit wide memory subsystem. The factory programmed Nios II reference design identifies these SRAM devices in its address space as a contiguous 1Mbyte, 32-bit-wide, zero-wait-state main memory.

The SRAM devices share address and data connections with the flash memory and the Ethernet MAC/PHY device. For shared bus information, see Appendix A, Shared Bus Table.

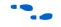

Refer to **www.idt.com** for detailed information about the SRAM devices.

#### Flash Memory (U5)

U5 is a 16 Mbyte AMD AM29LV128M flash memory device connected to the Stratix II device and can be used for two purposes:

- 1. A Nios II embedded processor implemented on the Stratix II device can use the flash as general-purpose readable memory and nonvolatile storage.
- 2. The flash memory can hold Stratix II device configuration data that is used by the configuration controller to load the Stratix II device at power-up. See "Configuration Controller Device (U3)" on page 2–25 for related information.

A Nios II processor design in the FPGA can identify the 16 Mbyte flash memory in its address space, and can program new data (either new Stratix II configuration data, Nios II embedded processor software, or both) into flash memory. The Nios II embedded processor software includes subroutines for writing and erasing flash memory.

The flash memory device shares address and data connections with the SRAM chips and the Ethernet MAC/PHY chip. For shared bus information, see Appendix A, Shared Bus Table.

The on-board configuration controller makes assumptions about whatresides-where in flash memory. For details see section "Flash Memory Partitions" on page 2–27.

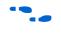

See **www.amd.com** for detailed information about the flash memory device.

#### SDRAM Memory (U57)

The SDRAM device (U57) is a Micron MT48LC4M32B2 with PC100 functionality and self refresh mode. The SDRAM is fully synchronous with all signals registered on the positive edge of the system clock.

The SDRAM device pins are connected to the Stratix II device (see Table 2–5). An SDRAM controller peripheral is included with the Nios II development kit, allowing a Nios II processor to view the SDRAM device as a large, linearly-addressable memory.

| Pin Name | Pin Number | Connects to Stratix II Pir |  |  |
|----------|------------|----------------------------|--|--|
| A0       | 25         | AD4                        |  |  |
| A1       | 26         | AD3                        |  |  |
| A2       | 27         | AD5                        |  |  |
| A3       | 60         | W9                         |  |  |
| A4       | 61         | W10                        |  |  |
| A5       | 62         | AB10                       |  |  |
| A6       | 63         | AF5                        |  |  |
| A7       | 64         | AE5                        |  |  |
| A8       | 65         | AC6                        |  |  |
| A9       | 66         | AF6                        |  |  |
| A10      | 24         | AA10                       |  |  |
| A11      | 21         | Y9                         |  |  |
| BA0      | 22         | AE23                       |  |  |
| BA1      | 23         | AD23                       |  |  |
| DQ0      | 2          | W15                        |  |  |
| DQ1      | 4          | V14                        |  |  |
| DQ2      | 5          | AA16                       |  |  |
| DQ3      | 7          | AD16                       |  |  |
| DQ4      | 8          | AF17                       |  |  |
| DQ5      | 10         | AD17                       |  |  |
| DQ6      | 11         | AF18                       |  |  |
| DQ7      | 13         | AA17                       |  |  |
| DQ8      | 74         | V16                        |  |  |
| DQ9      | 76         | AB17                       |  |  |
| DQ10     | 77         | AF19                       |  |  |
| DQ11     | 79         | AD18                       |  |  |
| DQ12     | 80         | AD19                       |  |  |

| Pin Name | Pin Number | Connects to Stratix II Pir |  |  |
|----------|------------|----------------------------|--|--|
| DQ13     | 82         | AF20                       |  |  |
| DQ14     | 83         | AC17                       |  |  |
| DQ15     | 85         | V17                        |  |  |
| DQ16     | 31         | AB18                       |  |  |
| DQ17     | 33         | AF21                       |  |  |
| DQ18     | 34         | AD20                       |  |  |
| DQ19     | 36         | AD21                       |  |  |
| DQ20     | 37         | AF22                       |  |  |
| DQ21     | 39         | AC18                       |  |  |
| DQ22     | 40         | W18                        |  |  |
| DQ23     | 42         | AB19                       |  |  |
| DQ24     | 45         | AD22                       |  |  |
| DQ25     | 47         | AE22                       |  |  |
| DQ26     | 48         | AF24                       |  |  |
| DQ27     | 50         | AE24                       |  |  |
| DQ28     | 51         | AB7                        |  |  |
| DQ29     | 53         | V10                        |  |  |
| DQ30     | 54         | AA8                        |  |  |
| DQ31     | 56         | AF3                        |  |  |
| DQM0     | 16         | AF7                        |  |  |
| DQM1     | 71         | AD7                        |  |  |
| DQM2     | 28         | AC7                        |  |  |
| DQM3     | 59         | AF8                        |  |  |
| RAS_N    | 19         | AE17                       |  |  |
| CAS_N    | 18         | AE16                       |  |  |
| CKE      | 67         | AE20                       |  |  |
| CS_N     | 20         | AE19                       |  |  |
| WE_N     | 17         | AE18                       |  |  |
| CLK      | 68         | AF12                       |  |  |

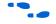

Refer to www.micron.com for detailed information.

#### Ethernet MAC/PHY (U4)

The LAN91C111 (U4) is a mixed signal analog/digital device that implements protocols at 10 Mbps and 100 Mbps. The control pins of U4 are connected to the Stratix II device so that Nios II systems can access Ethernet via the RJ-45 connector (RJ1).See Figure 2–4 on page 2–14. The Nios II development kit includes hardware and software components that allow Nios II processor systems to communicate with the LAN91C111 Ethernet device.

Figure 2–4. Ethernet RJ-45 Connector

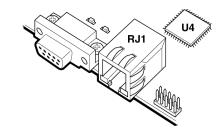

The Ethernet MAC/PHY device shares address and data connections with the flash memory and the SRAM chips. For shared bus information, see Appendix A, Shared Bus Table

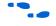

Refer to **www.smsc.com** for detailed information about the LAN91C111 device.

#### Serial Port Connectors (J19 & J27)

J19 and J27 are standard DB-9 serial connectors. These connectors are typically used for communication with a host computer using a standard, 9-pin serial cable connected to (for example) a COM port. Level-shifting buffers (U52 and U58) are used between J19 & J27 and the Stratix II device, because the Stratix II device cannot interface to RS-232 voltage levels directly.

J19 and J27 are able to transmit all RS-232 signals. Alternately, the Stratix II design may use only the signals it needs, such as J19's RXD and TXD. LEDs are connected to the RXD and TXD signals, giving a visual indication when data is being transmitted or received. Figure 2–5 and Figure 2–6 show the pin connections between the serial connectors and the Stratix II device.

#### Figure 2–5. Serial Connector J19

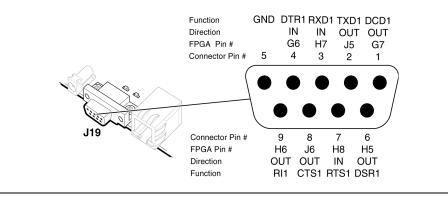

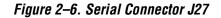

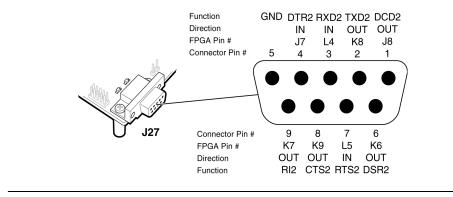

PROTO1 and PROTO2 are standard-footprint, mechanically-stable connections that can be used (for example) as an interface to a special-function daughter card. Headers J11, J12, and J13 collectively form PROTO1, and J15, J16 and J17 collectively form PROTO2.

The expansion prototype connector interface includes:

- 41 I/O pins for prototyping. All 41 I/O pins connect to user I/O pins on the Stratix II device. Each signal passes through analog switches to protect the Stratix II device from 5V logic levels. These analog switches are permanently enabled. The output logic-level on the expansion prototype connector pins is 3.3V.
  - PROTO1 switches: U19, U20, U21, U22 and U25
  - PROTO2 switches: U27, U28, U29, U30 and U31
- A buffered, zero-skew copy of the on-board oscillator output from U2.
- A buffered, zero-skew copy of the Stratix II phase-locked loop (PLL) output from U60.

## Expansion Prototype Connectors (PROTO1 & PROTO2)

- A logic-negative power-on reset signal.
- Five regulated 3.3V power-supply pins (2A total max load for both PROTO1 & PROTO2).
- One regulated 5V power-supply pin (1A total max load for both PROTO1 & PROTO2).
- Numerous ground connections.

The PROTO1 expansion prototype connector shares Stratix II I/O pins with the CompactFlash connector (CON3). Designs may use either the PROTO1 connector or the CompactFlash connector.

Refer to the Altera web site for a list of available expansion daughter cards that can be used with the Nios development board at **www.altera.com/devkits.** 

Figure 2–7, and Figure 2–8 on page 2–17 show connections from the PROTO1 expansion headers to the Stratix II device. Unless otherwise noted, labels indicate Stratix II device pin numbers.

Figure 2–7. PROTO1 Expansion Prototype Connector - J11, J12 & J13

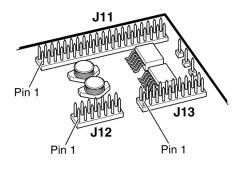

Figure 2–8. PROTO1 Pin Information - J11, J12 & J13

| RESET_n         1         O         2         GND           E8         3         O         0         4         J9           F8         5         O         O         6         A3           C4         7         O         O         10         K10           H9         11         O         O         12         G9           A5         13         O         O         14         B5           H10         17         O         O         14         B5           H10         17         O         O         14         B5           H10         17         O         O         14         B5           H10         17         O         O         14         B5           H10         17         O         O         14         B5           A7         23         O         O         22         GND           A7         23         O         O         28         GND           J11         31         O         O         28         GND           J11         31         O         O         28         GND <th></th> <th></th> <th></th> <th></th> <th></th> <th></th> <th></th> <th></th> <th></th> <th></th> <th>J11</th> <th>,</th> <th></th> <th></th> <th></th> <th></th> <th></th> <th></th> <th></th> <th></th>                                                                                                    |        |        |        |                          |                             |                          |        |        |     |                        | J11 | ,   |    |       |    |     |            |     |     |                  |
|----------------------------------------------------------------------------------------------------|--------|--------|--------|--------------------------|-----------------------------|--------------------------|--------|--------|-----|------------------------|-----|-----|----|-------|----|-----|------------|-----|-----|------------------|
| 1       0       0         5       7       0       0         9       0       0       0         11       1       0       0         13       0       0       0         14       0       0       0         23       0       0       0         23       0       0       0         23       0       0       0         23       0       0       0         33       0       0       0         33       0       0       0         0       0       0       0         0       0       0       0         0       0       0       0         0       0       0       0         0       0       0       0         0       0       0       0         0       0       0       0         0       0       0       0         0       0       0       0         0       0       0       0         0       0       0       0         0       0 <td>GND</td> <td>E11</td> <td>C8</td> <td>NC</td> <td>F11</td> <td>GND</td> <td>A8</td> <td>GND</td> <td>GND</td> <td>GND</td> <td>NC</td> <td>K11</td> <td>A6</td> <td>B5</td> <td>G9</td> <td>K10</td> <td>C3</td> <td>A3</td> <td>6ſ</td> <td>GND</td>                                                                                                    | GND    | E11    | C8     | NC                       | F11                         | GND                      | A8     | GND    | GND | GND                    | NC  | K11 | A6 | B5    | G9 | K10 | C3         | A3  | 6ſ  | GND              |
| 1     0       5     0       5     0       11     0       11     0       11     0       12     0       13     0       14     0       15     0       23     0       23     0       23     0       23     0       33     0       33     0                                                                                                    | 40     | 38     | 36     | 34                       | 32                          | 30                       | 28     | 26     | 24  | 22                     | 20  | 18  | 16 | 14    | 12 | 10  | ω          | 9   | 4   | 2                |
|                                                                                                    | •      | 0      | 0      | 0                        | 0                           |                          | 0      |        |     | •                      | 0   | 0   | 0  | 0     | 0  | 0   | 0          | 0   | 0   | •                |
|                                                                                                    | 0      | 0      | 0      | 0                        | 0                           | 0                        | 0      | 0      | 0   | 0                      | •   | 0   | 0  | 0     | 0  | 0   | 0          | 0   | 0   | 0                |
| RESET_n<br>F8<br>F8<br>F8<br>F8<br>C4<br>C4<br>F10<br>F10<br>C7<br>C7<br>C7<br>C7<br>C7<br>C7<br>C7<br>C7<br>C7<br>C7<br>C7<br>C7<br>C7                                                                                                    | 39     | 37     | 35     | 33                       | 31                          | 29                       | 27     | 25     | 23  | 21                     | 19  | 17  | 15 | 13    | ÷  | 6   | ~          | 2   | ო   | <del>.    </del> |
|                                                                                                    | G11    | A9     | D8     | 60                       | J11                         | G10                      | D7     | C7     | Α7  | F10                    | GND | H10 | D6 | A5    | 6H | C5  | C4         | F8  | E8  | RESET_n          |
| J12 J13                                                                                                    |        |        |        |                          |                             |                          |        |        | 3   | J1                     |     |     |    |       |    |     |            |     |     | J12              |
|                                                                                                    | GND    | GND    |        |                          |                             |                          | GND    | GND    | GND | GND                    |     |     |    |       | B7 | B6  | 6 <b>三</b> | B3  | A10 | VCC5             |
| 0 4 0 8 0 7 7 7<br>0 4 0 8 0 7 7 7<br>0 4 0 8 0 7 7 7<br>8 0 7 7 8<br>1 7 7 8<br>1 7 8<br>1 7 8<br>1 7 8 1 7 8 1 8 1 | 20     | 18     | 16     | 14                       | 42                          | 10                       | 8      | 9      | 4   | 2                      |     |     |    |       | 14 | 12  | 10         | οœ  | 4 u | 2                |
|                                                                                                    | •      | •      | •      | •                        | •                           | •                        | •      | •      | •   | •                      |     |     |    |       | 0  | 0   | 0          | 0 0 | 0 0 |                  |
| • • • • • • • • • • • • • • • • • • • •                                                                                                    |        |        |        | 0                        | 0                           | 0                        |        |        | 0   |                        |     |     |    |       | 0  | 0   | 0          |     | 0 0 | •                |
| 1 2 1 3 1 0 A D B T 1 3 1 0 A D B T 1 3 1 0 A D B T 1 4 A D B T 1 4 A D B T 1                                                                                                    | 19     | 17     | 15     | 13                       | 11                          | 6                        | 7      | 5      | ო   | -                      | _   |     |    |       | 13 | ÷   | 6          | 2 2 | ന്  | -                |
| GND<br>B8<br>C11<br>E7<br>B4<br>C11<br>E10<br>C11<br>E7<br>B4<br>C6<br>C6<br>C6<br>C6<br>C6<br>C6<br>C6<br>C6<br>C6<br>C6<br>C6<br>C6<br>C6                                                                                                    | VCC3_3 | VCC3_3 | VCC3_3 | (4) PROTO1_CLKOUT (AC14) | 3) PROTO1_CLKIN (U2 pin 17) | (2) PROTO1_OSC(U2 pin 6) | VCC3_3 | VCC3_3 | NC  | (1) Vunreg (U54 pin 2) |     |     | -8 | ure 2 |    |     |            | )   | B8  | GND              |

- (1) Unregulated voltage from DC power supply
- (2) Clk from board oscillator
- (3) Clk from FPGA via buffer
- (4) Clk output from protocard to FPGA

Figure 2–9, and Figure 2–10 show connections from the PROTO2 expansion headers to the Stratix II device. Unless otherwise noted, the labels indicate Stratix II device pin numbers.

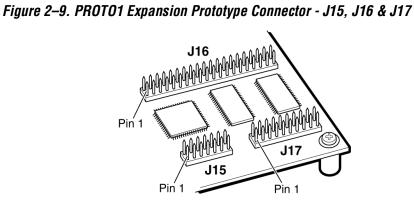

Figure 2–10. 6PROTO2 Pin Information - J15, J16 & J17

|         |     |            |                |     |     |     |     |     | J16 | ;                      |     |        |        |                          |                              |                         |        |        |        |
|---------|-----|------------|----------------|-----|-----|-----|-----|-----|-----|------------------------|-----|--------|--------|--------------------------|------------------------------|-------------------------|--------|--------|--------|
| GND     | J15 | A17        | A18            | K16 | A19 | C19 | J17 | C20 | NC  | GND                    | GND | GND    | D18    | GND                      | A24                          | NC                      | H17    | B21    | GND    |
| N       | 4   | 9          | ω              | 10  | 42  | 14  | 16  | 18  | 20  | 22                     | 24  | 26     | 28     | 30                       | 32                           | 34                      | 36     | 38     | 40     |
| •       | 0   | 0          | 0              | 0   | 0   | 0   | 0   | 0   | 0   | •                      | •   | •      | 0      | •                        | 0                            | 0                       | 0      | 0      | •      |
| 0       | 0   | 0          | 0              | 0   | 0   | 0   | 0   | 0   | •   | 0                      | 0   | 0      | 0      | 0                        | 0                            | 0                       | 0      | 0      | 0      |
| -       | ო   | 5          | 7              | 6   | 1   | 13  | 15  | 17  | 19  | 21                     | 23  | 25     | 27     | 29                       | 31                           | 33                      | 35     | 37     | 39     |
| RESET_n | H15 | C16        | C17            | F17 | G17 | C18 | A20 | A21 | GND | C21                    | A22 | E18    | J18    | C22                      | B22                          | B24                     | K17    | J14    | H18    |
| J15     |     |            |                |     |     |     |     |     |     | J17                    | I   |        |        |                          |                              |                         |        |        |        |
| VCC5    | K18 | Н16<br>G16 | B17            | B19 | G18 |     |     |     |     | GND                    | GND | GND    | GND    | GND                      | GND                          | GND                     | GND    | GND    | GND    |
| N       | 4 ( | ωα         | , <del>c</del> | 12  | 14  | _   |     |     | _   | N                      | 4   | 9      | ø      | 10                       | 12                           | 14                      | 16     | 18     | 20     |
| •       | 0   | 0 0        | 0              | 0   | 0   |     |     |     |     | •                      | •   | •      | •      | •                        | •                            | •                       | •      | •      | •      |
| •       | 0   | 0 0        |                | 0   | 0   |     |     |     |     |                        | 0   |        |        | 0                        | 0                            | 0                       |        |        | •      |
| -       | σι  | 7 Q        | - o            | ŧ   | 13  |     |     |     |     | -                      | ო   | 5      | 7      | 6                        | 1                            | 13                      | 15     | 17     | 19     |
| GND     | B20 | F16<br>D17 | B16            | B18 | E17 |     |     |     |     | (1) Vunreg (U54 pin 2) | NC  | VCC3_3 | VCC3_3 | (2) PROTO2_OSC(U2 pin 6) | (3) PROTO2_CLKIN (U2 pin 17) | (4) PROTO2_CLKOUT (B14) | VCC3_3 | VCC3_3 | VCC3_3 |

#### Notes to Figure 2–10

- (1) Unregulated voltage from DC power supply
- (2) Clk from board oscillator
- (3) Clk from FPGA via buffer
- (4) Clk output from protocard to FPGA

# Altera Corporation July 2005

### CompactFlash Connector (CON3)

The CompactFlash connector header (CON3) enables hardware designs to access a CompactFlash card. See Figure 2–11. The following two access modes are supported:

- ATA (hot swappable mode)
- IDE (IDE hard disk mode)

Figure 2–11. CompactFlash Connector

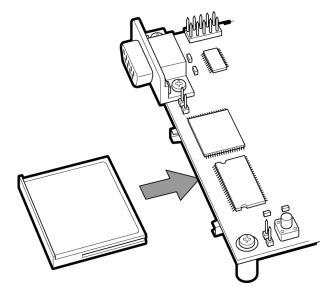

Most pins of CON3 connect to I/O pins on the FPGA. The following pins have special connections:

- Pin 13 of CON3 (VCC) is driven by a power MOSFET that is controlled by an FPGA I/O pin. This allows the FPGA to control power to the CompactFlash card for the IDE connection mode.
- Pin 26 of CON3 (-CD1) is pulled up to 5V through a 10 Kohm resistor. This signal is used to detect the presence of a CompactFlash card; when the card is not present, the signal is pulled high through the pull-up resistor.
- Pin 41 of CON3 (RESET) is pulled up to 5V through a 10 Kohm resistor, and is controlled by the EPM7128AE configuration controller. The FPGA can cause the configuration controller to assert RESET, but the FPGA does not drive this signal directly.
- The CompactFlash connector shares several Stratix II I/O pins with expansion prototype connector PROTO1. See "Expansion Prototype Connectors (PROTO1 & PROTO2)" on page 2–15 for details on PROTO1.

| Pin on<br>CompactFlash<br>(CON3) | CompactFlash<br>Function (U60) | Connects to (1)    |  |  |  |
|----------------------------------|--------------------------------|--------------------|--|--|--|
| 1                                | GND                            | GND                |  |  |  |
| 2                                | D03                            | Н9                 |  |  |  |
| 3                                | D04                            | C5                 |  |  |  |
| 4                                | D05                            | C4                 |  |  |  |
| 5                                | D06                            | F8                 |  |  |  |
| 6                                | D07                            | E8                 |  |  |  |
| 7                                | -CE                            | A9                 |  |  |  |
| 8                                | A10                            | H11                |  |  |  |
| 9                                | -OE                            | W16                |  |  |  |
| 10                               | A09                            | A10                |  |  |  |
| 11                               | A08                            | E7                 |  |  |  |
| 12                               | A07                            | B3                 |  |  |  |
| 13                               | VCC                            | Y17 <sup>(2)</sup> |  |  |  |
| 14                               | A06                            | B4                 |  |  |  |
| 15                               | A05                            | E9                 |  |  |  |
| 16                               | A04                            | C6                 |  |  |  |
| 17                               | A03                            | B6                 |  |  |  |
| 18                               | A02                            | C8                 |  |  |  |
| 19                               | A01                            | D9                 |  |  |  |
| 20                               | A00                            | D8                 |  |  |  |
| 21                               | D00                            | H10                |  |  |  |
| 22                               | D01                            | D6                 |  |  |  |
| 23                               | D02                            | A5                 |  |  |  |
| 24                               | WP                             | F11                |  |  |  |
| 25                               | -CD2                           | GND <sup>(3)</sup> |  |  |  |
| 26                               | -CD1                           | AB16               |  |  |  |
| 27                               | D11                            | K10                |  |  |  |
| 28                               | D12                            | G9                 |  |  |  |
| 29                               | D13                            | B5                 |  |  |  |
| 30                               | D14                            | A6                 |  |  |  |
| 31                               | D15                            | K11                |  |  |  |

Table 2–6 on page 2–21 provides CompactFlash pin out details.

Altera Corporation July 2005

| Table 2–6. CompactFlash (CON3) Pin Table (Part 2 of 2) |                                |                           |  |  |  |  |
|--------------------------------------------------------|--------------------------------|---------------------------|--|--|--|--|
| Pin on<br>CompactFlash<br>(CON3)                       | CompactFlash<br>Function (U60) | Connects to (1)           |  |  |  |  |
| 32                                                     | -CE2                           | Y16                       |  |  |  |  |
| 33                                                     | -VS1                           | GND <sup>(3)</sup>        |  |  |  |  |
| 34                                                     | -OIORD                         | C7                        |  |  |  |  |
| 35                                                     | -IOWR                          | A7                        |  |  |  |  |
| 36                                                     | -WE                            | E10                       |  |  |  |  |
| 37                                                     | RDY/BSY                        | J11                       |  |  |  |  |
| 38                                                     | VCC                            | Y17 <sup>(2)</sup>        |  |  |  |  |
| 39                                                     | -CSEL                          | GND <sup>(3)</sup>        |  |  |  |  |
| 40                                                     | -VS2                           | no connect <sup>(3)</sup> |  |  |  |  |
| 41                                                     | RESET                          | (4)                       |  |  |  |  |
| 42                                                     | -WAIT                          | D7                        |  |  |  |  |
| 43                                                     | -INPACK                        | B7                        |  |  |  |  |
| 44                                                     | -REG                           | B8                        |  |  |  |  |
| 45                                                     | BVD2                           | G11                       |  |  |  |  |
| 46                                                     | BVD1                           | C11                       |  |  |  |  |
| 47                                                     | D081                           | J9                        |  |  |  |  |
| 48                                                     | D091                           | A3                        |  |  |  |  |
| 49                                                     | D101                           | C3                        |  |  |  |  |
| 50                                                     | GND                            | GND <sup>(3)</sup>        |  |  |  |  |

#### Note to Table 2–6

- (1) All pin numbers represent I/O pins on the FPGA, unless otherwise noted.
- (2) This FPGA I/O pin controls a power MOSFET that supplies 5V VCC to CON3.
- (3) This pin does not connect to the FPGA directly.
- (4) RESET is driven by the EPM7128AE configuration controller device.

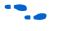

For more information on the CompactFlash connector (CON3), refer to **www.compactflash.org** and **www.molex.com**.

### Mictor Connector (J25)

The Mictor connector (J25) can be used to transmit up to 27 high-speed I/O signals with very low noise via a shielded Mictor cable. J25 is used as a debug port. Twenty five of the Mictor connector signals are used as data, and two signals are used as clock input and clock output.

Most pins on J25 connect to I/O pins on the Stratix II device (U60). For systems that do not use the Mictor connector for debugging the Nios II processor, any on-chip signals can be routed to I/O pins and probed at J25 via a Mictor cable. External scopes and logic analyzers can connect to J25 and analyze a large number of signals simultaneously.

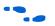

For details on Nios II debugging products that use the Mictor connector, refer to **www.altera.com**.

Figure 2–12 shows an example of an in-target system analyzer ISA-Nios/T (sold separately) by First Silicon Solutions (FS2) Inc. connected to the Mictor connector. For details see **www.fs2.com**.

Figure 2–12. An ISA-Nios/T Connecting to the Mictor Connector (J25)

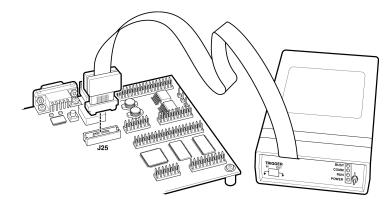

Five of the signals connect to both the JTAG pins on the Stratix II device (U60), and the Stratix II device's JTAG connector (J24). The JTAG signals have special usage requirements. You cannot use J25 and J24 at the same time.

Figure 2–13 below shows connections from the Mictor connector to the Stratix II device. Figure 2–14 shows the pin out for J25. Unless otherwise noted, labels indicate Stratix II device pin numbers.

Figure 2–13. Mictor Connector Signaling

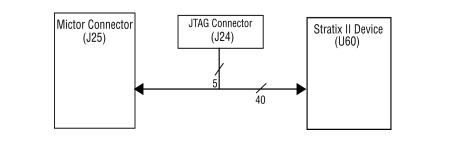

Figure 2–14. Debug Mictor Connector - J25

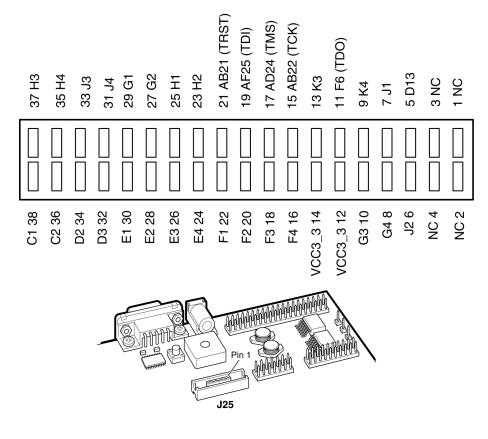

### Configuration Controller Device (U3)

The configuration controller (U3), is an Altera MAX<sup>®</sup> 7000 EPM7128AE device. It comes preprogrammed with logic for managing board reset conditions and configuring the Stratix II device from data stored in flash memory.

#### **Reset Distribution**

The EPM7128AE device takes a power-on reset pulse from the Linear Technologies 1326 power-sense/reset-generator chip and distributes it (through internal logic) to other reset pins on the board, including the:

- LAN91C111 (Ethernet MAC/PHY) reset
- Flash memory reset
- CompactFlash reset
- Reset signals delivered to the expansion prototype connectors (PROTO1 & PROTO2)

#### **Starting Configuration**

There are four methods to start a configuration sequence. The four methods are the following:

- 1. Board power-on.
- 2. Pressing the Reset, Config button (SW10).
- 3. Asserting (driving 0 volts on) the EPM7128AE's reconfigreq\_n input pin (from a Stratix II design).
- 4. Pressing the Factory Config button (SW9).

#### **Stratix II Configuration**

At power-up or reset, the configuration controller reads data out of the flash memory, and presents the necessary control signals to configure the Stratix II device. The Stratix II device is configured using fast passive parallel mode.

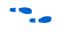

For detailed information about the Altera EPM7128AE device, refer to the MAX 7000 family literature at **www.altera.com/literature/lit-m7k.html**.

FPGA configuration data files are generated by the Quartus II software. You can write new configuration data to the board's flash memory using the Nios II integrated development environment (IDE).

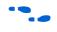

For details on programming configuration data to flash memory, see the *Nios II Flash Programmer User Guide*, or refer to the Nios II IDE online help.

### Factory & User Configurations

The configuration controller can manage two separate Stratix II device configurations stored in flash memory. These two configurations are referred to as the factory configuration and the user configuration. A Nios II reference design is factory-programmed into the factory configuration region of the flash memory.

#### **The Configuration Process**

Upon reset or when the Reset, Config button (SW10) is pressed, the configuration controller will attempt to download the user configuration data to the FPGA. If this process fails (because the user configuration is either invalid or not present), the configuration controller will then download the factory configuration to the FPGA.

When SW9 (Factory Config) is pressed, the configuration controller will ignore the user configuration and always configure the FPGA with the factory configuration. This switch allows you to "escape" from the situation where a valid-but-nonfunctional user configuration is present in flash memory.

The configuration controller reads data from flash memory, passes it to the FPGA, and applies appropriate control signals to configure the FPGA. When FPGA configuration completes successfully, the configuration controller electrically disconnects itself from the flash memory lines, and enters an idle state.

#### **Flash Memory Partitions**

The configuration controller expects user and factory configuration data to be stored at fixed locations (offsets) in flash memory. In addition, the factory-programmed reference design expects Nios II software and data to exist at certain locations in flash memory. Table 2–7 shows the expected flash memory partitioning.

| Table 2–7. Flash Memory Partitions |                                 |                                    |  |  |  |  |  |  |  |  |
|------------------------------------|---------------------------------|------------------------------------|--|--|--|--|--|--|--|--|
| Offset                             | Usage                           | Factory-Programmed Content         |  |  |  |  |  |  |  |  |
| 0x00000000 - 0x000FFFFF            |                                 | Web Server Software                |  |  |  |  |  |  |  |  |
| 0x00100000 - 0x001FFFFF            | User Application Space (8 MB)   | Web Pages                          |  |  |  |  |  |  |  |  |
| 0x00200000 - 0x007FFFFF            |                                 |                                    |  |  |  |  |  |  |  |  |
| 0x00800000 - 0x00BFFFFF            | User Configuration (4MB)        |                                    |  |  |  |  |  |  |  |  |
| 0x00C00000 - 0x00FEFFF             | Factory Configuration (4032 KB) | Nios II Processor Reference Design |  |  |  |  |  |  |  |  |
| 0x00FF0000 - 0x00FFFFFF            | Persistent Data (64 KB)         | Network Settings for Web Server    |  |  |  |  |  |  |  |  |

Note that this partitioning scheme is merely a convention used by the configuration controller and the factory-programmed reference design. Custom FPGA designs can use the flash memory space in any way necessary.

Altera recommends that you do not overwrite the factoryprogrammed flash memory contents. Without a valid factory configuration, the configuration controller may not be able to successfully configure the FPGA. If you alter the factory configuration, you can restore the board to its factoryprogrammed state. See Appendix B, Restoring the Factory Configuration.

#### User Application Space

The lower 8 MB of flash memory is the user application space. This is free space for user designs to store code and data for Nios II programs. The lower 2 MB of the user application space is factory-programmed with code and data for a web server reference design. The Nios II IDE allows you to compile Nios II programs and program them into the user application space.

Altera Corporation July 2005

#### User Configuration

The user configuration partition is 4 MB, starting at offset 0x00800000. This section contains the FPGA configuration data for the user configuration. Nios II development tools include documentation on how to create your own user configuration image and program it into flash memory.

#### Factory Configuration

The factory configuration partition is 4032 KB, starting at offset 0x00C00000. This section contains the FPGA configuration data for the factory configuration. The Nios II processor in the factory configuration is designed to start executing code from offset 0x00000000 in the flash memory. The Nios II development kit includes the source files for the factory-programmed hardware and software reference designs.

#### Persistent Data

The persistent data partition is 64 KB, starting at offset 0x00FF0000. This partition is for maintaining nonvolatile settings and data, such as the MAC address and IP address for the factory-programmed web server reference design. Persistent data is technically no different than other application data, but it is often convenient to think of certain data as independent from the user hardware or software.

## **Configuration-Status LEDs**

The EPM7128AE device is connected to four status LEDs that show the configuration status of the board at a glance (see Figure 2–15). You can tell which configuration, if any, was loaded into the FPGA at power-on by looking at the LEDs (see Table 2–8 on page 2–29). If a new configuration was downloaded into the Stratix II device via JTAG, then all of the LEDs will turn off.

| Table 2–8. Configuration Status LED Indicators |          |       |                                                                                                    |  |  |  |  |
|------------------------------------------------|----------|-------|----------------------------------------------------------------------------------------------------|--|--|--|--|
| LED                                            | LED Name | Color | Description                                                                                                    |  |  |  |  |
| LED3                                           | Loading  | Green | This LED blinks while the configuration controller is actively transferring data from flash memory into the Stratix II FPGA.                                                                                                    |  |  |  |  |
| LED4                                           | Error    | Red   | If the red Error LED is on, then configuration was not transferred from flash<br>memory into the Stratix II device. This can happen if, for example, the flash<br>memory contains neither a valid user or factory configuration. |  |  |  |  |
| LED1                                           | User     | Green | This LED turns on when the user configuration is being transferred from flash memory and stays illuminated when the user configuration data is successfully loaded into the Stratix II device.                                   |  |  |  |  |
| LED2                                           | Factory  | Amber | This LED turns on when the factory configuration is being transferred from flash memory and stays illuminated if the factory configuration was successfully loaded into the Stratix II device.                                   |  |  |  |  |

Figure 2–15. LED1 – LED4

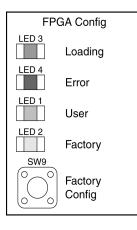

## **Configuration & Reset Buttons**

The Nios development board uses dedicated switches SW8, SW9 and SW10 for the following fixed functions:

#### SW8 – CPU Reset

When SW8 is pressed, a logic-0 is driven onto the Stratix II I/O pin AA15 (DEV\_CLRn). The result of pressing SW8 depends on how the Stratix II device is currently configured.

The factory-programmed Nios II reference design treats SW8 as a CPUreset pin (see Figure 2–16). The Nios II reference design will reset and start executing code from its reset address when SW8 is pressed.

#### Figure 2–16. CPU Reset Button

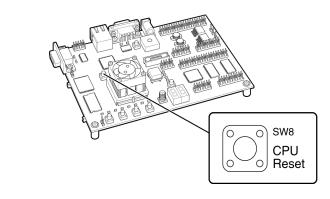

### SW9 – Factory Config

Pressing Factory Config (SW9) commands the configuration controller to re-configure the Stratix II device with the factory configuration.

### SW10 – Reset, Config

Reset, Config (SW10) is the power-on reset button (see Figure 2–17). When SW10 is pressed, a logic 0 is driven to the power-on reset controller (U18). See "Power-Supply Circuitry" on page 2–35 for more details. After SW10 is pressed, the configuration controller will load the Stratix II device from flash memory. Figure 2–17. Reset, Config Button

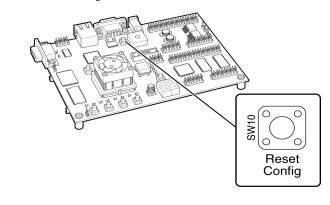

# JTAG Connectors (J24 & J5)

The Nios development board, has two 10-pin JTAG headers (J24 and J5) compatible with Altera download cables, such as the USB-Blaster<sup>™</sup>. Each JTAG header connects to one Altera device and forms a single-device JTAG chain. J24 connects to the Stratix II device (U60), and J5 connects to the EPM7128AE device (U3).

## JTAG Connector to Stratix II Device (J24)

J24 connects to the JTAG pins (TCK, TDI, TDO, TMS, TRST) of the Stratix II device (U60) as shown in Figure 2–18. Altera Quartus II software can directly configure the Stratix II device with a new hardware image via an Altera download cable as shown in Figure 2–19. In addition, the Nios II IDE can access the Nios II processor JTAG debug module via a download cable connected to the J24 JTAG connector.

Figure 2–18. JTAG Connector (J24) to Stratix II Device

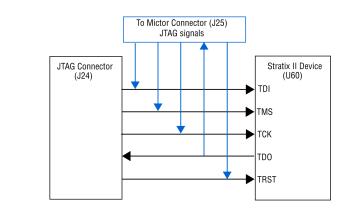

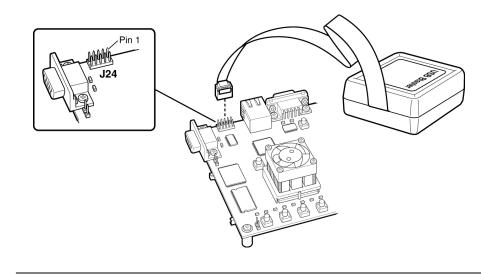

Figure 2–19. USB Blaster Connected to Stratix II JTAG Connector

The Stratix II device's JTAG pins can also be accessed via the Mictor connector (J25). The pins of J24 are connected directly to pins on J25, and care must be taken so that signal contention does not occur between the two connectors.

# JTAG Connector to EPM7128AE Device (J5)

J5 connects to the JTAG pins (TCK, TDI, TDO, TMS, TRST) of the EPM7128AE device (U3). Altera Quartus II software can perform insystem programming (ISP) to reprogram the EPM7128AE device (U3) with a new hardware image via an Altera download cable.

Note that the orientation of J5 is rotated  $180^{\circ}$  compared to J24.

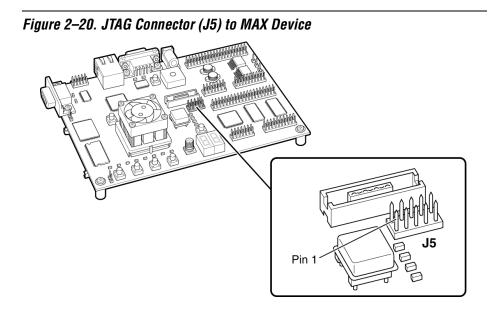

# **Clock Circuitry**

The Nios development board includes a 50 MHz free-running oscillator (Y2) and a zero-skew, point-to-point clock distribution network that drives the Stratix II FPGA (U60), the EPM7128AE configuration controller device (U3), and pins on the PROTO1 & PROTO2 connectors. The zero-skew buffer (U2) distributes both the free-running 50 MHz clock and a clock output from one of the FPGA's internal PLLs. See Figure 2–21.

#### Figure 2–21. Clock Circuitry

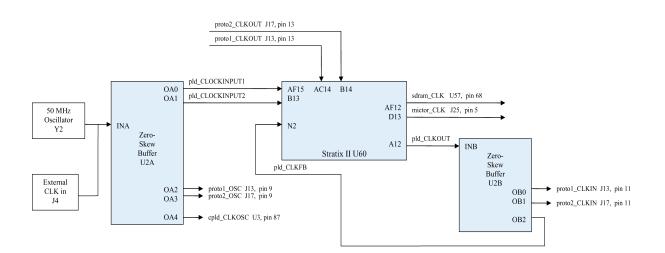

#### *Note to Figure 2–21:*

(1) An external clock can be enabled by stuffing location R15 with a 49.9 ohm 0603 resistor and stuffing location R13 with a 330 ohm 0603 resistor.

The Stratix II FPGA receives clock input from buffer U2, and from the PROTO1 and PROTO2 connectors, as follows:

- The buffer U2 drives the Stratix II pins AF15 (CLK4p) and B13 (CLK12p).
- The proto1\_CLKOUT net (J13, pin 13) drives the Stratix II pin AC14 (CLK5p).
- The proto2\_CLKOUT net (J17, pin 13) drives the Stratix II pin B14 (CLK3p).

The FPGA can synthesize new clock signals internally using on-chip PLLs, and drive the clocks to various components on the board. As shown in Figure 2–21, the clock circuitry allows the Stratix II FPGA to:

- Drive the SDRAM chip (U57) via pin AF12, driven by on-chip PLL6.
- Drive the Mictor connector (J25) clock via pin D13, driven by on-chip PLL5.

|                           | <ul> <li>Drive the PROTO1 &amp; PROTO2 connectors via pin A12, driven by on-<br/>chip PLL5.</li> <li>Feedback to FPGA pin N2 (CLK11p). This clock feedback path is not<br/>used by Altera-provided reference designs, but is available to the<br/>user if necessary.</li> </ul>                                                                                                    |
|---------------------------|----------------------------------------------------------------------------------------------------|
|                           | The 50 MHz oscillator (Y2) is socketed and can be changed or removed by<br>the user. To drive the clock circuitry using the external clock connector<br>(J4), you must first stuff location R15 with a 49.9 ohm 0603 resistor and<br>stuff location R13 with a 330 ohm 0603 resistor. Note that the<br>configuration controller and other Altera-provided reference designs are<br>designed to work only with the 50 MHz clock. If you change the clock<br>frequency, it is your responsibility to accommodate the new clock<br>everywhere it is used on the development board.                                                                         |
| Power-Supply<br>Circuitry | The Nios development board runs from a 17V, unregulated, input power supply. On-board circuitry generates 5V, 3.3V, and 1.2V regulated power levels.                                                                                                    |
|                           | <ul> <li>The input power-supply can be either center-negative or center-positive. A bridge rectifier (D34) presents the appropriate polarity to the voltage regulators.</li> <li>The 5V supply is presented on pin 2 of J12 and J15 for use by any device plugged into the PROTO1 &amp; PROTO2 expansion connectors.</li> <li>The 3.3V supply is used as the power source for all Stratix II device I/O pins. The 3.3V supply is also available for PROTO1 &amp; PROTO2 daughter cards.</li> <li>The 1.2V supply is used only as the power supply for the Stratix II device ore (VCCINT) and it is not available on any connector or header.</li> </ul> |

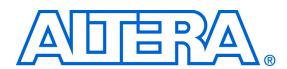

# Appendix A. Shared Bus Table

# Description

On the Nios development board, Stratix II edition, the flash memory, SRAM and Ethernet MAC/PHY devices share address and control lines. These shared lines are referred to as the Shared Bus. Using SOPC Builder, designers can interface a Nios II processor system to any device connected to the off-chip Shared Bus. Table A–9 on page A–1 lists all connections between the devices connected to the Shared Bus.

| Table A–9. Shared Bus Table (Part 1 of 3) |                    |             |       |             |       |             |       |             |       |               |       |
|-------------------------------------------|--------------------|-------------|-------|-------------|-------|-------------|-------|-------------|-------|---------------|-------|
| NET Name                                  | NET<br>Description | PLD (U60)   |       | Flash (U5)  |       | SRAM (U35)  |       | SRAM (U36)  |       | Ethernet (U4) |       |
|                                           |                    | Pin<br>Name | Pin # | Pin<br>Name | Pin # | Pin<br>Name | Pin # | Pin<br>Name | Pin # | Pin<br>Name   | Pin # |
| FSE_A0                                    | Shared             | 10          | T2    | D15/A-1     | 51    |             |       |             |       |               |       |
| FSE_A1                                    | Address            | 10          | Т3    | A0          | 31    |             |       |             |       | A1            | 78    |
| FSE_A2                                    |                    | 10          | U1    | A1          | 26    | A0          | 1     | A0          | 1     | A2            | 79    |
| FSE_A3                                    |                    | 10          | U2    | A2          | 25    | A1          | 2     | A1          | 2     | A3            | 80    |
| FSE_A4                                    |                    | 10          | V1    | A3          | 24    | A2          | 3     | A2          | 3     | A4            | 81    |
| FSE_A5                                    |                    | 10          | V2    | A4          | 23    | A3          | 4     | A3          | 4     | A5            | 82    |
| FSE_A6                                    |                    | 10          | W1    | A5          | 22    | A4          | 5     | A4          | 5     | A6            | 83    |
| FSE_A7                                    |                    | 10          | W2    | A6          | 21    | A5          | 18    | A5          | 18    | A7            | 84    |
| FSE_A8                                    |                    | 10          | Y1    | A7          | 20    | A6          | 19    | A6          | 19    | A8            | 85    |
| FSE_A9                                    |                    | 10          | Y2    | A8          | 10    | A7          | 20    | A7          | 20    | A9            | 86    |
| FSE_A10                                   |                    | 10          | AA1   | A9          | 9     | A8          | 21    | A8          | 21    | A10           | 87    |
| FSE_A11                                   |                    | 10          | AA2   | A10         | 8     | A9          | 22    | A9          | 22    | A11           | 88    |
| FSE_A12                                   |                    | 10          | AB1   | A11         | 7     | A10         | 23    | A10         | 23    | A12           | 89    |
| FSE_A13                                   |                    | 10          | AB2   | A12         | 6     | A11         | 24    | A11         | 24    | A13           | 90    |
| FSE_A14                                   |                    | 10          | W3    | A13         | 5     | A12         | 25    | A12         | 25    | A14           | 91    |
| FSE_A15                                   |                    | 10          | W4    | A14         | 4     | A13         | 26    | A13         | 26    | A15           | 92    |
| FSE_A16                                   |                    | 10          | Y3    | A15         | 3     | A14         | 27    | A14         | 27    |               |       |
| FSE_A17                                   |                    | 10          | Y4    | A16         | 54    | A15         | 42    | A15         | 42    |               |       |
| FSE_A18                                   |                    | 10          | AA3   | A17         | 19    | A16         | 43    | A16         | 43    |               |       |
| FSE_A19                                   |                    | 10          | AA4   | A18         | 18    | A17         | 44    | A17         | 44    |               |       |
| FSE_A20                                   |                    | 10          | AB3   | A19         | 11    |             |       |             |       |               |       |
| FSE_A21                                   |                    | 10          | AB4   | A20         | 12    |             |       |             |       |               |       |
| FSE_A22                                   |                    | 10          | AC2   | A21         | 15    |             |       |             |       |               |       |
| FSE_A23                                   |                    | 10          | AC3   | A22         | 2     |             |       |             |       |               |       |
| FSE_A24                                   |                    | 10          | P5    | NC.A23 (1)  | 1     |             |       |             |       |               |       |

| NET Name | NET<br>Description | PLD         | (U60) | Flash (U5)  |       | SRAM (U35)  |          | SRAM (U36)  |       | Ethernet (U4) |       |
|----------|--------------------|-------------|-------|-------------|-------|-------------|----------|-------------|-------|---------------|-------|
|          |                    | Pin<br>Name | Pin # | Pin<br>Name | Pin # | Pin<br>Name | Pin<br># | Pin<br>Name | Pin # | Pin<br>Name   | Pin # |
| FSE_D0   | Shared Data        | 10          | E16   | D0          | 35    | D0          | 7        |             |       | D0            | 107   |
| FSE_D1   |                    | 10          | G15   | D1          | 37    | D1          | 8        |             |       | D1            | 106   |
| FSE_D2   |                    | 10          | E19   | D2          | 39    | D2          | 9        |             |       | D2            | 105   |
| FSE_D3   |                    | 10          | D20   | D3          | 41    | D3          | 10       |             |       | D3            | 104   |
| FSE_D4   |                    | 10          | G19   | D4          | 44    | D4          | 13       |             |       | D4            | 102   |
| FSE_D5   |                    | 10          | D19   | D5          | 46    | D5          | 14       |             |       | D5            | 101   |
| FSE_D6   |                    | 10          | E20   | D6          | 48    | D6          | 15       |             |       | D6            | 100   |
| FSE_D7   |                    | 10          | F20   | D7          | 50    | D7          | 16       |             |       | D7            | 99    |
| FSE_D8   |                    | 10          | T4    |             |       | D8          | 29       |             |       | D8            | 76    |
| FSE_D9   |                    | 10          | T5    |             |       | D9          | 30       |             |       | D9            | 75    |
| FSE_D10  |                    | 10          | U3    |             |       | D10         | 31       |             |       | D10           | 74    |
| FSE_D11  |                    | 10          | U4    |             |       | D11         | 32       |             |       | D11           | 73    |
| FSE_D12  |                    | 10          | T8    |             |       | D12         | 35       |             |       | D12           | 71    |
| FSE_D13  |                    | 10          | Т9    |             |       | D13         | 36       |             |       | D13           | 70    |
| FSE_D14  |                    | 10          | V3    |             |       | D14         | 37       |             |       | D14           | 69    |
| FSE_D15  |                    | 10          | V4    |             |       | D15         | 38       |             |       | D15           | 68    |
| FSE_D16  |                    | 10          | U5    |             |       |             |          | D0          | 7     | D16           | 66    |
| FSE_D17  |                    | 10          | U6    |             |       |             |          | D1          | 8     | D17           | 65    |
| FSE_D18  |                    | 10          | T6    |             |       |             |          | D2          | 9     | D18           | 64    |
| FSE_D19  |                    | 10          | T7    |             |       |             |          | D3          | 10    | D19           | 63    |
| FSE_D20  |                    | 10          | U7    |             |       |             |          | D4          | 13    | D20           | 61    |
| FSE_D21  |                    | 10          | U8    |             |       |             |          | D5          | 14    | D21           | 60    |
| FSE_D22  |                    | 10          | V5    |             |       |             |          | D6          | 15    | D22           | 59    |
| FSE_D23  |                    | 10          | V6    |             |       |             |          | D7          | 16    | D23           | 58    |
| FSE_D24  |                    | 10          | V7    |             |       |             |          | D8          | 29    | D24           | 56    |
| FSE_D25  |                    | 10          | V8    |             |       |             |          | D9          | 30    | D25           | 55    |
| FSE_D26  |                    | 10          | W5    |             |       |             |          | D10         | 31    | D26           | 54    |
| FSE_D27  |                    | 10          | W6    |             |       |             |          | D11         | 32    | D27           | 53    |
| FSE_D28  |                    | 10          | W7    |             |       |             |          | D12         | 35    | D28           | 51    |
| FSE_D29  |                    | 10          | W8    |             |       |             |          | D13         | 36    | D29           | 50    |
| FSE_D30  |                    | 10          | AA5   |             |       |             |          | D14         | 37    | D30           | 49    |
| FSE_D31  |                    | 10          | AA6   |             |       |             |          | D15         | 38    | D31           | 48    |

| NET Name      | NET<br>Description   | PLD (U60)   |       | Flash (U5)  |       | SRAM (U35)  |       | SRAM (U36)  |       | Ethernet (U4) |       |
|---------------|----------------------|-------------|-------|-------------|-------|-------------|-------|-------------|-------|---------------|-------|
|               |                      | Pin<br>Name | Pin # | Pin<br>Name | Pin # | Pin<br>Name | Pin # | Pin<br>Name | Pin # | Pin<br>Name   | Pin # |
| FLASH_CS_n    | Chip Select          | 10          | AE4   | CE_n        | 32    |             | •     |             | •     | L             | •     |
| FLASH_OE-N    | Read Enable          | 10          | AB9   | OE_n        | 34    |             |       |             |       |               |       |
| FLASH_RW-N    | Write Enable         | 10          | AD6   | WE_n        | 13    |             |       |             |       |               |       |
| FLASH_WP_N    | Write<br>Protect/ACC | Ю           | Y6    | WE_n.ACC    | 16    |             |       |             |       |               |       |
| FLASH_BYTE_N  | Byte Enable          | 10          | AB11  | BYTE_n      | 53    |             |       |             |       |               |       |
| FLASH_RESET_N | Reset                |             | •     | Reset_n     | 14    |             |       |             |       |               |       |
| FLASH_RY-BY_N | Ready/Busy           | 10          | AE6   | RY/BY_n     | 17    |             |       |             |       |               |       |
| SRAM_BE_N0    | Byte Enable 0        | 10          | K20   |             | •     | BE0#        | 39    |             |       |               |       |
| SRAM_BE_N1    | Byte Enable 1        | 10          | K19   |             |       | BE1#        | 40    |             |       |               |       |
| SRAM_BE_N2    | Byte Enable 2        | 10          | K22   |             |       |             | •     | BE2#        | 39    |               |       |
| SRAM_BE_N3    | Byte Enable 3        | 10          | K21   |             |       |             |       | BE3#        | 40    |               |       |
| SRAM_CS_N     | Chip Select          | 10          | J19   |             |       | CS_n        | 6     | CS_n        | 6     |               |       |
| SRAM_OE_N     | Read Enable          | 10          | J22   |             |       | OE_n        | 41    | OE_n        | 41    |               |       |
| SRAM_WE_N     | Write Enable         | 10          | J21   |             |       | WE_n        | 17    | WE_n        | 17    |               |       |
| ENET_ADS_N    | Address<br>Strobe    | Ю           | AD2   |             |       |             |       |             |       | ADS#          | 37    |
| ENET_AEN      | Address<br>Enable    | 10          | AF10  |             |       |             |       |             |       | AEN           | 41    |
| ENET_BE_N0    | Byte Enable 0        | 10          | AD8   |             |       |             |       |             |       | BE0#          | 94    |
| ENET_BE_N1    | Byte Enable 1        | 10          | AF9   |             |       |             |       |             |       | BE1#          | 95    |
| ENET_BE_N2    | Byte Enable 2        | 10          | Y11   |             |       |             |       |             |       | BE2#          | 96    |
| ENET_BE_N3    | Byte Enable 3        | 10          | W12   |             |       |             |       |             |       | BE3#          | 97    |
| ENET_CYCLE_N  | Bus Cycle            | 10          | AC9   |             |       |             |       |             |       | CYCLE#        | 35    |
| ENET_DATACS_N | Data Chip<br>Select  | 10          | Y12   |             |       |             |       |             |       | DATACS<br>#   | 34    |
| ENET_INTRQ0   | Interrupt            | 10          | AD11  |             |       |             |       |             |       | INTRO         | 29    |
| ENET_IOCHRDY  | IO Char<br>Ready     | 10          | AD1   |             |       |             |       |             |       | ARDY          | 38    |
| ENET_IOR_N    | Read                 | 10          | AC10  |             |       |             |       |             |       | RD#           | 31    |
| ENET_IOW_N    | Write                | 10          | AE11  |             |       |             |       |             |       | WR#           | 32    |
| ENET_LCLK     | Local Bus<br>Clock   | 10          | W11   |             |       |             |       |             |       | LCLK          | 42    |
| ENET_LDEV_N   | Local Device         | 10          | Y7    |             |       |             |       |             |       | LDEV#         | 45    |
| ENET_RDYRTN_N | Ready Return         | 10          | V12   |             |       |             |       |             |       | RDYRTN<br>#   | 46    |
| ENET_W_R_N    | Write/Read           | 10          | AC8   |             |       |             |       |             |       | W/R#          | 36    |

#### *Note to Table A–9:*

(1) This pin is NC for AM29LV128M but is provided for compatible devices that have the active pin A23.

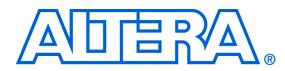

# Appendix B. Restoring the Factory Configuration

| Introduction                                                            | To restore the factory configuration, you must reprogram the flash<br>memory on the board, and you must reprogram the EPM7128AE<br>configuration controller device.<br>The files required for this operation are included in the Nios II<br>development kit's <i><nios ii="" kit="" path="">/examples/factory_recovery</nios></i><br>directory.                                                                                                    |
|-------------------------------------------------------------------------|----------------------------------------------------------------------------------------------------|
| Reprogramming<br>the Flash<br>Memory                                    | <pre>To reprogram the flash memory on the development board, perform the following steps: 1. Open a Nios II SDK Shell by choosing Windows Start &gt; Programs &gt; Altera &gt; Nios II Development Kit <installed version=""> &gt; Nios II SDK Shell. 2. From the examples directory, change to the factory_recovery directory for your development kit.     cd factory_recovery/niosII_stratixII_2s60_ES 3. Run the flash-restoration script:     ./restore_my_flash Follow the script's instructions.</installed></pre> |
| Reprogramming<br>the EPM7128AE<br>Configuration<br>Controller<br>Device | <ul> <li>If the configuration controller design was modified, you must also reprogram the EMP7128AE device (U3). The EPM7128AE configuration controller device also must be reprogrammed.</li> <li>1. Move the programming cable from J24 to J5, labeled "For U3".</li> <li>Image: The orientation of J5 is opposite that of J24. When properly connected to J5, the programming cable lies naturally across the FPGA Config LEDs and the dual seven-segment display.</li> </ul>                                          |

2. Launch the Quartus II software, and open the **Programmer** window (Tools menu).

July 2005

**Altera Corporation** 

3. Click Add File and select the following programming file:

<Nios II kit path>/examples/ factory\_recovery/niosII\_stratixII\_2s60\_ES/config\_controller.pof.

- 4. In the **Programmer**, check the **Program/Configure** box, and click **Start** to reprogram the EPM7128AE device.
- 5. Press the Factory Config button to perform a power-on reset and reconfigure the Stratix II device from flash memory. You should see the Factory LED turned on and activity on LEDs D0 through D7.

Your board is now reconfigured to the default factory condition.

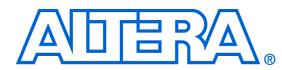

# Appendix C. Connecting to the Board via Ethernet

# Introduction

The Nios development board is factory-programmed with a reference design that implements a web server, among other functions as shown in Figure C–1. The sections below describe how to connect a host computer to the board's Ethernet port, assign an IP address to the board, and browse to the web server from the host computer.

Figure C–1. Web Server Reference Design

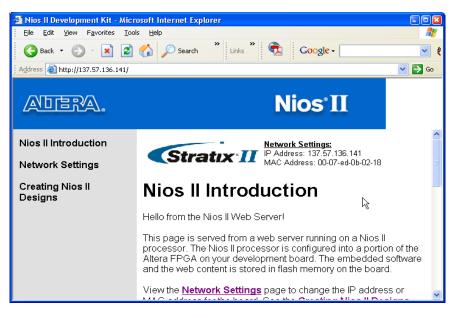

# Connecting the Ethernet Cable

The Nios II development kit includes an Ethernet (RJ45) cable and a male/female RJ45 crossover adapter. Before you connect these components, you must decide how you want to use the network features of your board. Select one of the two following connection methods:

- 1. *LAN Connection* To use your Nios development board on a LAN (for example, connecting to an Ethernet hub) do the following:
  - a. Connect one end of the RJ45 cable to the Ethernet connector on the development board (RJ1).

- b. Connect the other end to your LAN connection (hub, router, wall plug, etc.).
- 2. *Point-to-Point Connection* To use your Nios development board connected directly to a host computer point-to-point (not on a LAN), do the following:
  - a. Connect one end of your RJ45 cable to the female socket in the crossover adapter.
  - b. Insert the male end of the crossover adapter into RJ1 on the Nios development board.
  - c. Connect the other end of the RJ45 connector directly to the network (Ethernet) port on your host computer (see Figure C–2 on page C–2).

Figure C-2. Point-to-Point Connection

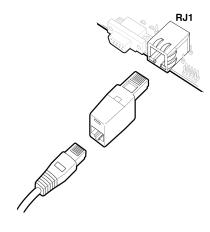

| Connecting the<br>LCD Screen | Your Nios II development kit was delivered with a two-line x 16-<br>character LCD text screen. The web-server software displays useful status<br>and progress messages on this display. If you wish to use the network<br>features of the board, connect the LCD screen to the Expansion Prototype<br>Connector (J12). See the <i>Nios II Development Kit</i> , <i>Getting Started User Guide</i><br>for details. |
|------------------------------|----------------------------------------------------------------------------------------------------|
| Obtaining an IP<br>Address   | In order to function on a network (either LAN or point-to-point), your board must have an IP address. This section describes the methods to assign an IP address to your board.                                                                                                    |

## LAN Connection

If you have connected your board to a LAN, the board will either obtain a dynamic IP address using DHCP, or a static IP address stored in flash memory. If you do not know whether or not your LAN supports DHCP, it is easiest to try DHCP first.

## DHCP

Upon reset, the web server will attempt to acquire an IP address via the DHCP protocol. The board will continue to attempt DHCP selfconfiguration for two minutes. You can determine if DHCP has succeeded, or if it is still in progress, by reading status messages on the LCD screen. If your LAN does not support DHCP then DHCP configuration will ultimately fail, and the web server will default to a static IP address.

If DHCP succeeds, the board will display a success message and the IP address on the LCD screen. The web server is now ready to display web pages. See "Browsing to Your Board" on page C–5 to continue.

### Static IP Address

If the DHCP process fails, the board will use a static IP address stored in flash memory. You need to obtain a safe IP address in your LAN's subnet from your system administrator. Once you know a safe IP address, you can assign it to your board using the steps below.

These steps send IP configuration data to the board via an Altera JTAG download cable, such as the USB-Blaster cable.

- 1. Install the Nios II development tools, connect the JTAG download cable, and apply power to the board, as described in the *Nios II Development Kit*, *Getting Started User Guide*.
- 2. Choose **Start > Programs > Altera > Nios II Development Kit > Nios II SDK Shell** to open the Nios II SDK Shell. A shell window appears with a command prompt.
- 3. Press the SW9 button labeled Factory Config on the board.
- 4. At the Nios II SDK Shell command prompt, type:

nios2-terminal<Enter>

This command opens a terminal connection via the JTAG download cable to a monitor program running on the board. The monitor program displays status messages and text instructions that tell you how to set the IP address for your board.

- 5. Press the ! key to abort the DHCP process and display a prompt. If you don't abort the DHCP process, it will fail after two minutes, and eventually a prompt will appear.
- The monitor's prompt is the + character. You can enter h<Enter> at the prompt for a complete list of supported commands.
- 6. At the prompt, type xip:<safe IP address><Enter>

The xip command saves the IP address in flash memory. In general, you will only need to assign an IP address to your board once. However, you may change it at any time by issuing another xip command. You can also use the commands xsubnet and xgateway to assign subnet and gateway addresses, but setting these addresses is not usually necessary.

- 7. Type xdhcp:off<Enter> to disable the board from attempting to obtain the IP address using DHCP in the future. (You can re-enable DHCP later, using the xdhcp:on command.)
- 8. Type CTRL+C to terminate the JTAG terminal session and disconnect from the monitor program, then close the Nios II SDK Shell.
- 9. Press the SW8 button labeled *CPU Reset* to reboot the Nios II processor and start the web server using the new IP address. The LCD screen will display the static IP address assigned to the board, along with other status messages.

The web server is now ready to display pages using the IP address you assigned. See "Browsing to Your Board" on page C–5 to continue.

### Point-to-Point Connections

All boards are factory programmed with a default IP address of 10.0.0.51 stored in flash memory. The 10.0.0.x subnet is conventionally reserved for development, test, and prototyping. If DHCP fails or is aborted, the board will use this static IP address. The LCD screen displays status messages to indicate when the web server starts running using the default IP address.

|                           | Your host computer and the development board are the only two devices connected to this simple point-to-point network. For most host operating systems, it is necessary to assign your host computer an IP address on the same subnet as the board. For example, the address 10.0.0.1 will work fine. Any address in the 10.0.0.x subnet will work, and there is no possibility of conflicting with another device on the network. After modifying the host computer's IP address, your computer is ready to connect to the web server. See "Browsing to Your Board" on page C–5 to continue. |
|---------------------------|----------------------------------------------------------------------------------------------------|
|                           | If you don't have the ability to change the IP address of your host computer, you could change the IP address of the board to match the subnet of the host computer. For example, if your computer's IP address is 1.2.3.4, then you could assign the address 1.2.3.5 to your board. To change the board IP address, follow the steps in "Static IP Address" on page C–3.                                                                                                    |
|                           | Every time you reset the board, the web server will attempt to obtain an IP address via DHCP, which takes two minutes to time out. You can abort the DHCP process, or disable DHCP entirely by using the steps in "Static IP Address" on page C–3.                                                                                                    |
| Browsing to Your<br>Board | Once your board has a valid IP address (obtained from either DHCP self-<br>configuration or from flash memory), you can access the board via a web<br>browser (e.g., Microsoft Internet Explorer). To browse this site, open a<br>web browser and type the IP address of the board (four numbers<br>separated by decimal-points) as a URL directly into the browser's<br><b>Address</b> input field. You can determine your board's IP address by<br>reading the messages displayed on the LCD screen                                                                                         |